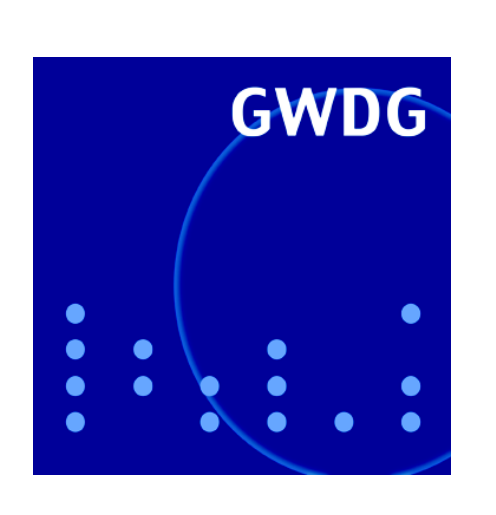

**OpenLDAP-Server**

**Microsoft Baseline Security Analyzer**

**Abschaltung des** 

**GWDG Nachrichten VMS-Systems 8 / 2005**

**Gesellschaft für wissenschaftliche Datenverarbeitung mbH Göttingen**

## **Inhaltsverzeichnis**

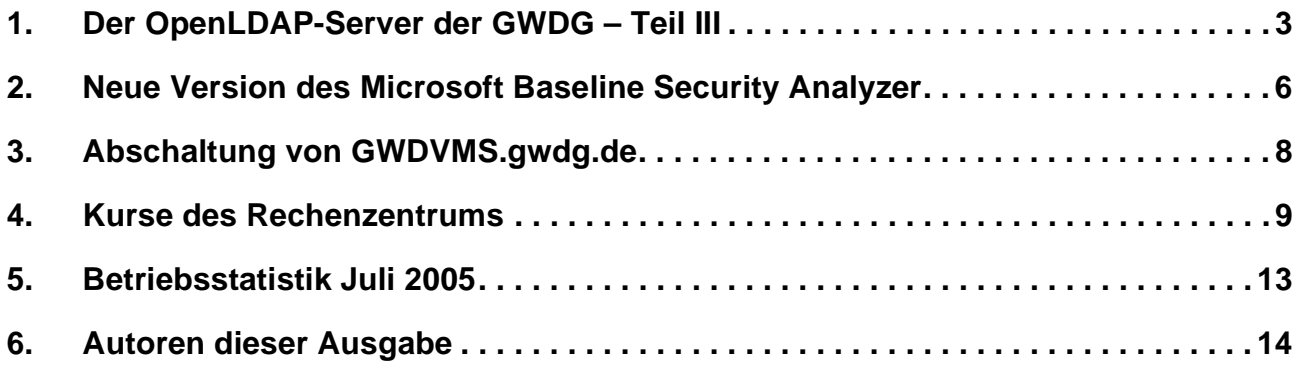

## **GWDG-Nachrichten für die Benutzer des Rechenzentrums**

## **ISSN 0940-4686**

28. Jahrgang, Ausgabe 8 / 2005

**http://www.gwdg.de/GWDG-Nachrichten**

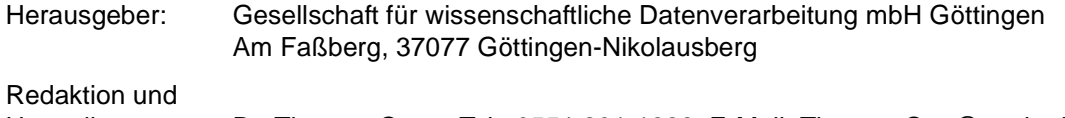

Herstellung: Dr. Thomas Otto Tel.: 0551 201-1828, E-Mail: Thomas.Otto@gwdg.de

## <span id="page-2-0"></span>**1. Der OpenLDAP-Server der GWDG – Teil III**

## **1.1 Einleitung**

Der erste Teil dieses Beitrags, welcher in der Juni-Ausgabe der GWDG-Nachrichten enthalten war, gab eine allgemeine Einführung in die Begriffe Verzeichnisdienst, LDAP und OpenLDAP.

Der zweite Teil, veröffentlicht im Juli, beschrieb die OpenLDAP-Server der GWDG und die Daten, welche dort verzeichnet sind.

Dieser dritte Teil geht auf die Anbindung von Klientensystemen unter Linux und FreeBSD ein, deren Teilnahme an der zentralen GWDG-Benutzerverwaltung per OpenLDAP erwünscht ist.

#### **1.2 Voraussetzungen**

Die Teilnahme eines UNIX- oder Linux-Systems an einer Benutzerverwaltung über OpenLDAP setzt die Implementation zweier Mechanismen in den Betriebssystemen voraus.

Zum einen handelt es sich um PAM (*pluggable authentication modules*). Sehr alte UNIX-Systeme erwarteten, dass alle Nutzer in der oder den lokalen Passwortdateien verzeichnet sind. SUN führte dann YP (*yellow pages*) ein, später NIS (*network information system*) genannt, um eine netzwerkweite Benutzerverwaltung zu ermöglichen, wobei so genannte Plus-Einträge in den Passwortdateien mit der Verwendung dieses Systems verbunden sind. Mit dem weitergehenden PAM-Mechanismus können UNIX-Systeme im Prinzip Benutzeranmeldungen gegen jede geeignete Datenquelle vollziehen, vorausgesetzt, es existiert ein passendes Modul, das die Verbindung zwischen Betriebssystem und Datenquelle herstellt.

Der zweite wichtige Mechanismus ist NSS (*name service switch*), mit dem das Betriebssystem in die Lage versetzt wird, Auflösungen von Namen gegen unterschiedliche Datenquellen durchzuführen. Das betrifft z. B. Namen von Rechnern, aber auch Benutzer- und Gruppennamen.

Neuere Linux- und FreeBSD-Systeme beherrschen in der Regel beide Mechanismen und verwenden die gleiche Open-Source-Software. Die Anbindung dieser Systeme an einen OpenLDAP-Server wird nachfolgend beschrieben, wobei hinsichtlich Linux aufgrund der großen Verbreitung im Göttinger Raum SuSE-Linux im Vordergrund stehen soll.

Solaris kann ebenfalls Benutzer gegen Verzeichnisdienste autorisieren, die Implementation von SUN ist jedoch eine eigene, die nicht weiter betrachtet wird. Mac OS X arbeitet auch mit OpenLDAP zusammen; hierzu gibt es eine Anleitung, die bei der Mac-Beratung der GWDG (Tel.: 0551 201-1830; E-Mail: machelp@gwdg.de) angefordert werden kann.

## **1.3 Funktionsprinzip**

Ist ein UNIX- oder Linux-Rechner fertig als Open-LDAP-Klient konfiguriert, so sendet das System aufgrund des zugehörigen PAM-Moduls das jeweils vom Benutzer bei einer Anmeldung angegebene Passwort an den OpenLDAP-Server, der einen Vergleich mit dem im Verzeichnis gespeicherten Passwort vornimmt und dem Klienten Erfolg oder Misserfolg dieser Operation zurückmeldet.

Im Erfolgsfall wird danach eine Benutzersitzung aufgebaut, wobei jetzt über den NSS-Mechanismus die Abbildung zwischen Benutzer- und Gruppennummern und -namen hergestellt sowie u. a. *home directory* und *login shell* aus dem Verzeichniseintrag ausgelesen werden.

Da Benutzerkennwörter im Netzwerk versendet werden, ist die Übertragung durch Verwendung von SSL (*secure sockets layer*) oder TLS (*transport layer security*) unbedingt zu verschlüsseln.

## **1.4 Softwarepakete**

Unter Linux kann mit dem **rpm**-Befehl überprüft werden, ob die drei notwendigen Softwarepakete vorhanden sind:

```
# rpm -qa | grep ldap
nss_ldap-215-55
openldap2-client-2.2.6-34
pam_ldap-169-24
```
Die Versionsnummern spielen hierbei keine entscheidende Rolle.

FreeBSD bietet gleichwertig den Befehl **pkg\_info**:

```
# pkg_info | grep ldap
nss_ldap-1.204_5
openldap-client-2.2.15
pam_ldap-1.7.6
```
Es handelt sich bei diesen Paketen, leicht erkennbar, um die OpenLDAP-Software für die Klientenseite sowie die LDAP-Module für PAM und NSS.

Gegebenenfalls müssen die Pakete mit den Befehlen **rpm** respektive **pkg\_add** oder den Verwaltungsprogrammen **yast2** bzw. **sysinstall** installiert werden.

#### **1.5 OpenLDAP-Konfiguration**

Um nachfolgend Verwechslungsgefahren beim Begriff Verzeichnis auszuschließen, werden Verzeichnisse im Dateisystem in diesem Beitrag als Ordner bezeichnet.

Die für die OpenLDAP-Klientenseite relevanten Dateien befinden sich entweder im Ordner **/etc/openldap** (Linux) oder in **/usr/local/etc/openldap** (FreeBSD).

Zentral ist die Datei **ldap.conf**, welche auf die beiden GWDG-OpenLDAP-Server verweist (siehe Abb. 1).

```
BASE ou=groups,ou=gwdgadm,dc=gwdg,dc=de
URI ldaps://gwdu112.gwdg.de ldaps://gwdu111.gwdg.de
TLS_CACERT /etc/openldap/tcclass3-2011.pem
```
#### **Abb. 1: Datei ldap.conf**

Mit **BASE** wird der Beginn des Suchpfades innerhalb des Verzeichnisses festgelegt. Hiermit kann leicht der Zugang zum Rechner auf Angehörige eines Instituts oder ggf. einer Abteilung beschränkt werden. Eine Zeile wie

```
BASE ou=MBPC,ou=groups,ou=gwdgadm,
dc=gwdg,dc=de
```
lässt nur Nutzer des Max-Planck-Instituts für biophysikalische Chemie zu, eine Zeile wie

```
BASE ou=10400,ou=MBPC,ou=groups,
ou=gwdgadm,dc=gwdg,dc=de
```
sogar nur Nutzer aus der angegebenen Abteilung 10400.

**Wichtig:** Die vorstehenden Angaben zu BASE beziehen sich auf die *neue* Struktur des Open-LDAP-Servers, die voraussichtlich im August oder September d. J. zum Einsatz kommen wird. *Bislang* existieren die Organisationseinheiten für Abteilungen (und auch groups) nicht, so dass z. B. folgende Zeile richtig wäre:

```
BASE ou=MBPC,ou=gwdgadm,
dc=gwdg,dc=de
```
Um SSL erfolgreich nutzen zu können, muss ferner ein CA-Zertifikat (des Zertifizierungsgebers Trustcenter) installiert werden, am einfachsten im gleichen Ordner wie **ldap.conf**. Dieses Zertifikat ist z. B. zu finden auf dem Rechner **gwdu05.gwdg.de** unter

**/etc/openldap/tcclass3-2011.pem**

oder auf dem Rechner **gwdu60.gwdg.de** unter

```
/usr/local/share/ssl/certs/
tcclass3-2011.pem
```
Danach sollte ein **ldapsearch**-Befehl, wie er im vorhergehenden Teil II dieses Beitrags dargestellt war, das gewünschte Resultat liefern.

Zu beachten ist, dass sowohl **ldap.conf** als auch **tcclass3-2011.pem** für alle Nutzer im System lesbar sein müssen.

#### **1.6 PAM-Konfiguration**

Die Konfiguration vom PAM ist i. d. R. am aufwändigsten bei der Einrichtung eines OpenLDAP-Klientensystems, da im Extremfall jeder Dienst wie **ssh** oder **ftp**, der eine Anmeldung erlaubt, separat konfiguriert werden muss.

Besonders einfach ist jedoch die Situation unter SuSE-Linux, wo über eine zentrale Datei **/etc/security/pam\_unix2.conf** alle freigegebenen Dienste eingerichtet werden können (siehe Abb. 2).

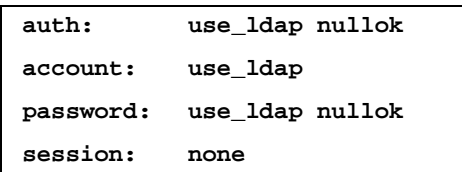

#### **Abb. 2: Relevante Einträge unter SuSE-Linux in /etc/security/pam\_unix2.conf**

Bei FreeBSD und anderen Linux-Distributionen als SuSE-Linux ist es erforderlich, im Ordner **/etc/pam.d** alle dienstspezifischen Konfigurationsdateien anzupassen. Bei FreeBSD wären dies etwa **system**, damit **login** und **su** funktionieren, oder **sshd** für den **ssh**-Zugang. Abb. 3 zeigt als Beispiel **/etc/pam.d/sshd**. Würde alleine nur diese Datei um die dargestellten drei **pam\_ldap**-Zeilen erweitert, so könnten sich im OpenLDAP-Verzeichnis eingetragene Benutzer zwar per **ssh**, aber beispielsweise nicht direkt an der Konsole anmelden.

```
#
# $FreeBSD: src/etc/pam.d/sshd,v 1.15 2003/04/30 21:57:54 markm Exp $
#
# PAM configuration for the "sshd" service
#
# auth
auth required pam_nologin.so no_warn
auth sufficient pam_opie.so no_warn no_fake_prompts
auth requisite pam_opieaccess.so no_warn allow_local
auth sufficient pam_ldap.so no_warn try_first_pass
auth required pam_unix.so no_warn try_first_pass
# account
account required pam_login_access.so
account sufficient pam_ldap.so
account required pam_unix.so
# session
session sufficient pam_ldap.so
session required pam_permit.so
# password
password required pam_unix.so no_warn try_first_pass
```
**Abb. 3: Datei /etc/pam.d/sshd unter FreeBSD**

Das Modul **pam\_ldap** verwendet (unter Linux und FreeBSD) eine eigene Konfigurationsdatei **ldap.conf**, die per **ln**-Befehl aber auf die für die OpenLDAP-Klienteneinrichtung bereits erstellte Datei abgebildet werden kann:

Unter Linux lauten die Befehle:

- **# cd /etc**
- **# ln -fsv openldap/ldap.conf .**

Bei FreeBSD ist einzugeben:

- **# cd /usr/local/etc**
- **# ln -fsv openldap/ldap.conf .**

Anzumerken ist, dass ingesamt bei der in diesem Artikel dargestellten Konfiguration es *nicht* möglich ist, auf einem Klientenrechner das im Verzeichnis abgelegte Benutzerpasswort per **passwd**-Befehl zu ändern. Dies ist aber auch nicht erwünscht, da die GWDG daran arbeitet, zukünftig für Passwortänderungen ein erweitertes Passwortportal bereitstellen zu können, aus dem gleich verschiedene, im Open-LDAP-Verzeichnis abgelegte Verschlüsselungen abgeleitet werden, so dass dann für unterschiedlichste Bereiche ein einheitliches Passwort verwendet werden kann.

Bis dahin kann wie gewohnt das OpenLDAP-Passwort als UNIX-Passwort über

**https://mailer.gwdg.de** gesetzt werden.

#### **1.7 NSS-Konfiguration**

Die Datei **/etc/nsswitch.conf** enthält zwei Zeilen, die wie in Abb. 4 dargestellt abzuändern und zu ergänzen sind, damit ein Zugriff auf die OpenLDAP-Daten erfolgt.

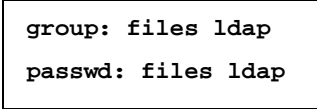

#### **Abb. 4: Einträge in /etc/nsswitch.conf**

Unter FreeBSD muss zusätzlich noch die Datei **/usr/local/etc/nss\_ldap.conf** mit **/usr/local/etc/openldap/ldap.conf** per **ln**-Befehl verknüpft werden, ähnlich wie für **ldap.conf** weiter oben schon einmal dargestellt.

Mit dem **id**-Befehl und dem eigenen GWDG-Benutzernamen (z. B. **4kurst00**) lässt sich anschließend überprüfen, ob die NSS-Konfiguration richtig arbeitet:

```
# id 4kurst00
```

```
uid=5265(4kurst00) gid=5050(GKRS)
groups=5050(GKRS)
```
Im Fehlerfall erschiene eine Meldung wie

**id: 4kurst00: no such user**

#### **1.8 Sonstige Maßnahmen**

Im GWDG-OpenLDAP-Verzeichnis sind **/bin/ksh** und **/usr/users/username** (**username** z. B. **4kurst00**) als *login shell* und *home directory* eines jeden Benutzers festgelegt. Eine erfolgreiche Anmeldung auf einem OpenLDAP-Klientensystem erfordert daher unter Umständen, dass über Dateiverknüpfungen diese Voraussetzungen erfüllt werden, auch wenn auf dem jeweiligen Rechner eine andere Shell oder ein anderer Stammordner verwendet werden. Beispielsweise wäre das über folgende Befehle möglich:

- **# cd /bin; ln -s tcsh ksh**
- **# mkdir /usr/users; cd /usr/users**
- **# ln -s /home/otto onormal**

Anschließend verwendet der Nutzer Otto Normalbenutzer auf seinem angenommenden Arbeitsplatzrechner nach seiner Vorliebe weiterhin **/bin/tcsh** als *login shell* und **/home/otto** als *home directory*, unabhängig von den Eintragungen im Verzeichnis.

#### **1.9 Abschluss**

Die dreiteilige Artikelserie über die GWDG-Open-LDAP-Server sollte dazu diesen, zu erläutern, was ein Verzeichnis im Sinne von LDAP ist, wie sich die zugehörige Infrastruktur bei der GWDG gestaltet, und wie die Kunden des Rechenzentrums davon profitieren können.

Weitere Fragen, auch bei technischen Problemen, können gerne an die GWDG gerichtet werden; zum einen über die E-Mail-Adresse support@gwdg.de oder zum anderen telefonisch unter 0551 201-1523. Heuer

## <span id="page-5-0"></span>**2. Neue Version des Microsoft Baseline Security Analyzer**

Um den aus dem Internet drohenden Gefahren möglichst wenig Angriffsfläche zu bieten, empfiehlt es sich unbedingt, das Windows-Betriebssystem und die darauf laufende betriebssystemnahe Software stets auf dem aktuellen Stand zu halten. Hierfür empfehlen sich die schon häufig erwähnten Verfahren: "automatischer Software-Update-Service", sei es von Microsoft oder von der GWDG, bzw. die Update-CD, über die in den GWDG-Nachrichten 6/2005 ausführlich die Rede war. Bisweilen beschleicht den aufmerksamen Computer-Nutzer aber dennoch das Gefühl, nicht alles für seine Sicherheit getan und vielleicht die eine oder andere Korrektur versäumt zu haben. Hier wünscht man sich dann ein einfach zu handhabendes Überprüfungsprogramm, welches genaue Kenntnis über den jeweiligen Sollzustand besitzt und fehlende Patches genauestens auflistet. Ein solches Programm wird von Microsoft bereitgestellt: der **Microsoft Baseline Security Analyzer** (MBSA), welcher unlängst in einer neuen Version 2.0 veröffentlicht wurde. Er prüft auf fehlende Sicherheitsupdates u. a. bei Windows 2000, Windows XP, Windows 2003, Office 2002 und Office 2003 und untersucht darüberhinaus auf Wunsch Windows und einige Systemkomponenten auch auf fehlerhafte Konfiguration.

Die Voraussetzungen für einen erfolgreichen Einsatz sind:

• Windows-Versionen ab 2000 Service Pack 4

- Ein möglichst aktueller Internet Explorer. Dies ist besonders wichtig für Windows 2000, da bei den anderen Windows-Versionen ohnehin bereits modernere Varianten dieses Browsers integriert sind.
- Windows Installer 3.1; sofern er noch nicht installiert ist, kann er auch hier bezogen werden:

**http://www.gwdg.de/samba/winxp/de/ WindowsInstaller-KB893803-v2-x86.exe**

• Wegen der Browsing-Informationen wird der Server-Dienst benötigt. Dieser ist aber meist schon standardmäßig aktiviert.

Eine besondere Stärke dieses Werkzeugs liegt darin, dass es direkt auf die Microsoft Update-Website – oder den Software-Update-Service der GWDG – zurückgreifen kann. Dazu ist dann noch der

• Windows Update-Agent (WUA) erforderlich, der auch hier bezogen werden kann:

```
http://www.gwdg.de/samba/winxp/
        WindowsUpdateAgent20-x86.exe
```
Dadurch, dass MBSA alle Produkte abdeckt, die auch vom Microsoft Update unterstützt werden, steht somit eine konsistente Infrastruktur zur Verfügung, die für mehr Einheitlichkeit beim Patch- und Update-Management sorgt.

Heruntergeladen werden kann der MBSA in der deutschsprachigen Version auch von folgendem Ort:

**http://www.gwdg.de/samba/updates/ ms/MBSASetup-DE.msi**

Die Installation gelingt einfach durch Doppelklick, und als Ergebnis zeigt sich ein neues Symbol auf dem Desktop.

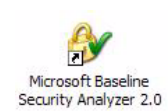

Zu einem erfolgreichen Überprüfungslauf ist natürlich stets eine möglichst aktuelle Beschreibung aller erforderlichen Korrekturen nötig. Dazu lädt MBSA zunächst eine Datei namens **WSUSSCAN.CAB** herunter. Da diese Datei knapp 3 MByte groß ist, gestaltet sich dieser Vorgang bei schmalbandigen Wählleitungen durchaus etwas zögerlich. Es ist aber auch möglich, diese Datei über ein schnelles Breitbandnetz (z. B. GÖNET) vom URL

```
http://go.microsoft.com/
        fwlink/?LinkId=39043
```
zu beziehen und dann lediglich in das Verzeichnis

```
C:\Dokumente und Einstellungen\
<Benutzername>\Lokale Einstellungen\
Anwendungsdaten\Micrsoft\MBSA\2.0\Cache
```
auf den lokalen Rechner zu kopieren, damit die in ihr enthaltenen Informationen sozusagen auch "offline" für den MBSA verfügbar sind. Bei der oben angegebenen Pfadangabe wurde allerdings vorausgesetzt, dass sich das Windows-System auf Laufwerk "*C*" befindet. Weiterhin muss der Eintrag "*<Benutzername>*" durch den eigenen Benutzernamen ersetzt werden. Das Verzeichnis "Lokale Ein*stellungen*" ist im Windows Explorer im Allgemeinen nicht sichtbar. Dies lässt sich aber ändern, indem im Windows Explorer im Menü **Extras > Ordneroptio**nen > Registermenü "Ansicht" unterhalb des Eintrags "Versteckte Dateien und Ordner" "Alle **Dateien und Ordner anzeigen"** aktiviert wird.

Nach Aufruf des MBSA wird zunächst gefragt, ob der lokale Rechner oder mehrere im Netz befindliche Systeme gescannt werden sollen. Wird nur der eigene Rechner überprüft (**Einen Computer überprüfen**), sollte in der nächsten Dialogbox sichergestellt sein, dass es sich um das eigene System handelt (*dieser Computer*).

Einen Computer zur Überprüfung auswählen

Geben Sie den Computer an, den Sie überprüfen möchten. Sie können entweder den Namen des Computers oder seine<br>IP-Adresse eingeben.

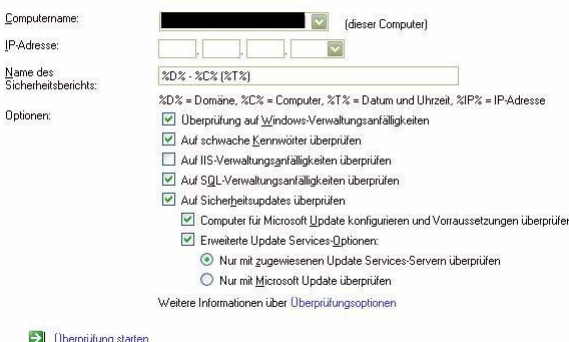

Die weiteren Optionen richten sich danach, welche Programme auf dem betreffenden Rechner laufen (IIS-Webserver, SQL-Server, ...) und inwieweit sie in eine Überprüfung mit einbezogen werden sollen. Im Zweifelsfall schadet es sicherlich nicht, alles angekreuzt zu lassen. Mit der letzten Einstellung "Erwei**terte Update Services-Optionen**" kann der Patch-Stand gegen den jeweiligen Update-Dienst geprüft werden, auf den der Rechner womöglich ausgerichtet ist. Hier kommt entweder der Microsoft Update-Service (**Nur mit Microsoft Update überprüfen**) oder ein jeweiliger institutsinterner Update-Dienst (**Nur mit zugewiesenen Update Services-Servern überprüfen**) in Frage, wie z. B. der WSUS-Server der GWDG (s. dazu auch **http://wsus.gwdg.de**).

Erhält man nach dem Starten der Überprüfung als Ergebnis in etwa folgende Ausgabe

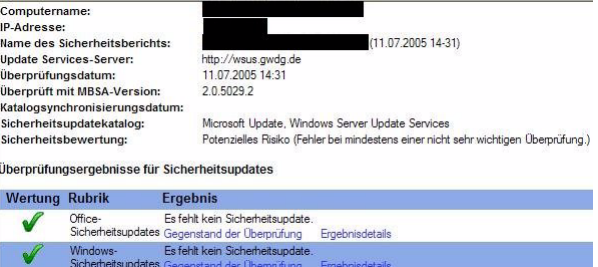

ist das ein Zeichen dafür, dass sich das Betriebssystem wie auch Office offenbar auf dem neuesten Stand befinden. Fehlen dagegen wichtige Sicherheitsupdates, wird dieses mit einem roten Kreuz gekennzeichnet. In dem vorliegenden Fall scheinen dem Betriebssystem zwei wichtige Sicherheitsupdates zu fehlen:

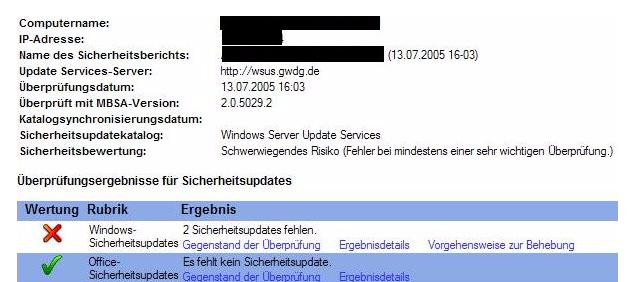

Durch Aktivieren des Eintrags **Ergebnisdetails** bekommt man nähere Informationen über die fehlenden Patches:

#### 2 Sicherheitsupdates fehlen.

Ergebnisdetails für Windows

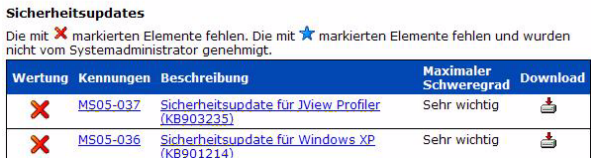

Dieser Ausschnitt zeigt an, welche Korrekturen fehlen und wie schwer diese Mangel wiegt. Durch Anklicken der Patch-Beschreibung bekommt man weitergehende Informationen dazu, und durch Aktivierung des Download-Symbols lassen sich die Korrekturen gleich direkt vom Microsoft-Server herunterladen. Generell bietet es sich immer an, die Korrekturen automatisch von einem Update-Service zu beziehen, eine entsprechend schnelle Internetverbindung vorausgesetzt. Verfügt man über keine oder eine langsame Netzanbindung, kann mit der Update-CD (s. GWDG-Nachrichten 6/2005) der Rechner ebenfalls auf den aktuellen Stand gebracht werden.

Der Microsoft Baseline Security Analyzer (MBSA) empfiehlt sich somit als ein leicht zu verwendendes Werkzeug, um den Sicherheitsstatus des eigenen Rechners zu überprüfen und gegebenenfalls bei der Behebung entdeckter Probleme hilfreich zur Seite zu stehen. Weitergehende Informationen zu diesem Programm finden sich auch immer auf der folgenden Webseite:

**http://www.gwdg.de/service/ sicherheit/aktuell/mbsa.html**

Reimann

## <span id="page-7-0"></span>**3. Abschaltung von GWDVMS.gwdg.de**

Nach beinahe 25 Jahren Betriebszeit eines VMS-Systems bei der GWDG wird die Maschine **GWDVMS.gwdg.de** am 1. Oktober 2005 endgültig abgeschaltet. An diesem Tag gehen auch sämtliche dort gehaltenen Daten endgültig verloren.

Da - wie auf allen Systemen der GWDG - auch hier etwa 10.000 Benutzerkennungen existieren und kein Automatismus möglich scheint, alle Daten für andere Systeme (insbesondere UNIX und Windows) verfügbar zu machen, muss jeder Benutzer, der auf GWDVMS noch relevante Daten hält, diese selbst auf ein ihm geeignet scheinendes System übertragen.

Da sich die Dateiformate unter VMS von Systemen wie UNIX oder Windows erheblich unterscheiden, können im Allgemeinen nur Textdateien sinnvoll übertragen werden. Dies kann einzeln geschehen oder bei großen Datensammlungen einfacher durch die Verwendung von ZIP-Containern.

Eine einzelne Textdatei (z. B. **VMS.TXT**) kann mittels *ftp* im ascii-Mode von einer UNIX-Maschine geholt werden. Nach dem Einloggen auf der UNIX-Cluster-Maschine gwdu05.gwdg.de geschieht dies durch folgende Kommandos:

```
ftp gwdvms.gwdg.de
   ascii
   get VMS.TXT
   quit
```
Um einen geeignet vorbereiteten Verzeichnisbaum mit Textdateien als Gesamtstruktur zu übertragen, bietet sich das Kommando **ZIP** an, mit dem Verzeichnisinhalte in Containern verpackt und komprimiert werden können. Ein ZIP-Container kann dann von einem anderen System aus durch *ftp* im binary-Mode geholt und zur weiteren Verwendung mit gleicher Verzeichnisstruktur ausgepackt werden. Alle

ursprünglichen Verzeichnis- und Dateinamen bleiben dabei erhalten, werden allerdings in Kleinschreibung umgewandelt.

Ein Beispiel, um den VMS-Verzeichnisbaum [**.VMSTEXTE...**] auf das UNIX-Cluster zu transferieren:

**\$ setup ZIP**

```
$ zip -r TEXTE.ZIP VMSTEXTE.DIR
```
Nun kann der ZIP-Container **TEXTE.ZIP** nach einloggen auf der UNIX-Maschine gwdu05.gwdg.de abgeholt werden. Bitte beachten Sie, dass der binary-Mode eingeschaltet werden muss, um einen ZIP-Container zu übertragen:

```
ftp gwdvms.gwdg.de
   binary
   get texte.zip
   quit
```
Der Container kann in das Unterverzeichnis **./vmstexte** ausgepackt werden (der Name wurde durch das ZIP-Kommando übernommen und wird hier relativ zum "working-Directory" erzeugt, er sollte noch nicht existieren):

```
unzip texte.zip
```
Der Verzeichnisbaum liegt jetzt unter **./vmstexte**. Seine Struktur und die Inhalte aller Dateien sollten überprüft werden, da nicht jede VMS-Datei sinnvoll unter UNIX abgebildet werden kann. Danach können sowohl unter VMS als auch unter UNIX die ZIP-Container gelöscht werden.

Sollte es beim Transfer der Daten zu Problemen kommen, wenden Sie sich bitte an Herrn Dr. J. Wolfgang Möller (Tel.: 0551 201-1516, E-Mail: moeller@gwdg.de).

Möller

## <span id="page-8-0"></span>**4. Kurse des Rechenzentrums**

#### **4.1 Allgemeine Informationen zum Kursangebot der GWDG**

#### **4.1.1 Teilnehmerkreis**

Das Kursangebot der GWDG richtet sich an die Mitarbeiterinnen und Mitarbeiter aus den Instituten der Universität Göttingen und der Max-Planck-Gesellschaft sowie aus anderen wissenschaftlichen Einrichtungen, die zum erweiterten Benutzerkreis der GWDG gehören. Eine Benutzerkennung für die Rechenanlagen der GWDG ist nicht erforderlich.

#### **4.1.2 Anmeldung**

Anmeldungen können schriftlich per Brief oder per Fax unter der Nummer 0551 201-2150 an die

GWDG Kursanmeldung Postfach 2841 37018 Göttingen

oder per E-Mail an die Adresse auftrag@gwdg.de mit der Subject-Angabe "Kursanmeldung" erfolgen. Für die schriftliche Anmeldung steht unter

#### **http://www.gwdg.de/service/nutzung/ antragsformulare/kursanmeldung.pdf**

ein Formular zur Verfügung. Telefonische Anmeldungen können wegen der Einbeziehung der Kurse in die interne Kosten- und Leistungsrechnung der GWDG nicht angenommen werden. Aus diesem Grund können Anmeldungen auch nur durch den Gruppenmanager - eine der GWDG vom zugehörigen Institut bekannt gegebene und dazu authorisierte Person - oder Geschäftsführenden Direktor des Instituts vorgenommen werden. Die Anmeldefrist endet jeweils 7 Tage vor Kursbeginn. Sollten nach dem Anmeldeschluss noch Teilnehmerplätze frei sein, sind auch noch kurzfristige Anmeldungen in Absprache mit dem Dispatcher (Tel.: 0551 201- 1523, E-Mail: auftrag@gwdg.de) möglich. Eine Anmeldebestätigung wird nur an auswärtige Institute oder auf besonderen Wunsch zugesendet. Falls eine Anmeldung wegen Überbelegung des Kurses nicht berücksichtigt werden kann, erfolgt eine Benachrichtigung.

#### **4.1.3 Kosten bzw. Gebühren**

Die Kurse sind - wie die meisten anderen Leistungen der GWDG - in das interne Kosten- und Leistungsrechnungssystem der GWDG einbezogen. Die bei den Kursen angegebenen Arbeitseinheiten (AE) werden vom jeweiligen Institutskontingent abgezogen. Für die Institute der Universität Göttingen und der Max-Planck-Gesellschaft erfolgt keine Abrechnung in EUR.

#### **4.1.4 Rücktritt und Kursausfall**

Absagen durch die Teilnehmer oder die zugehörigen Gruppenmanager bzw. Geschäftsführenden Direktoren können bis zu 8 Tagen vor Kursbeginn erfolgen. Bei späteren Absagen durch die Teilnehmer oder die zugehörigen Gruppenmanager bzw. Geschäftsführenden Direktoren werden die für die Kurse berechneten Arbeitseinheiten vom jeweiligen Institutskontingent abgebucht. Sollte ein Kurs aus irgendwelchen Gründen, zu denen auch die Unterschreitung der Mindestteilnehmerzahl bei Anmeldeschluss sowie die kurzfristige Erkrankung des Kurshalters gehören, abgesagt werden müssen, so werden wir versuchen, dies den betroffenen Personen rechtzeitig mitzuteilen. Daher sollte bei der Anmeldung auf möglichst vollständige Adressangaben inkl. Telefonnummer und E-Mail-Adresse geachtet werden. Die Berechnung der Arbeitseinheiten entfällt in diesen Fällen selbstverständlich. Weitergehende Ansprüche können jedoch nicht anerkannt werden.

#### **4.1.5 Kursorte**

Die meisten Kurse finden in Räumen der GWDG oder des Max-Planck-Instituts für biophysikalische Chemie statt. Der Kursraum und der Vortragsraum der GWDG befinden sich im Turm 6, UG des Max-Planck-Instituts für biophysikalische Chemie, Am Fassberg, 37077 Göttingen, der Große Seminarraum im Allgemeinen Institutsgebäude dieses Instituts. Die Wegbeschreibung zur GWDG bzw. zum Max-Planck-Institut für biophysikalische Chemie sowie der Lageplan sind im WWW unter dem URL

```
http://www.gwdg.de/
     gwdg/standort/lageplan
```
zu finden. Der gemeinsame Schulungsraum von GWDG und SUB befindet sich im Untergeschoss der Niedersächsischen Staats- und Universitätsbibliothek, Platz der Göttinger Sieben 1, 37073 Göttingen.

#### **4.1.6 Ausführliche und aktuelle Informationen**

Ausführliche Informationen zu den Kursen, insbesondere zu den Kursinhalten und Räumen, sowie aktuelle kurzfristige Informationen zum Status der Kurse sind im WWW unter dem URL

```
http://www.gwdg.de/service/kurse
```
zu finden. Anfragen zu den Kursen können an den Dispatcher per Telefon unter der Nummer 0551 201-1524 oder per E-Mail an die Adresse auftrag@gwdg.de gerichtet werden. Zweimal jährlich wird ein Katalog mit dem aktuellen GWDG-Kursprogramm versendet. Interessenten, die in den Verteiler aufgenommen werden möchten, können dies per E-Mail an die Adresse gwdg@gwdg.de mitteilen.

## **4.2 Kurse von September bis Dezember 2005 in thematischer Übersicht**

## **EDV-Grundlagen und Sonstiges**

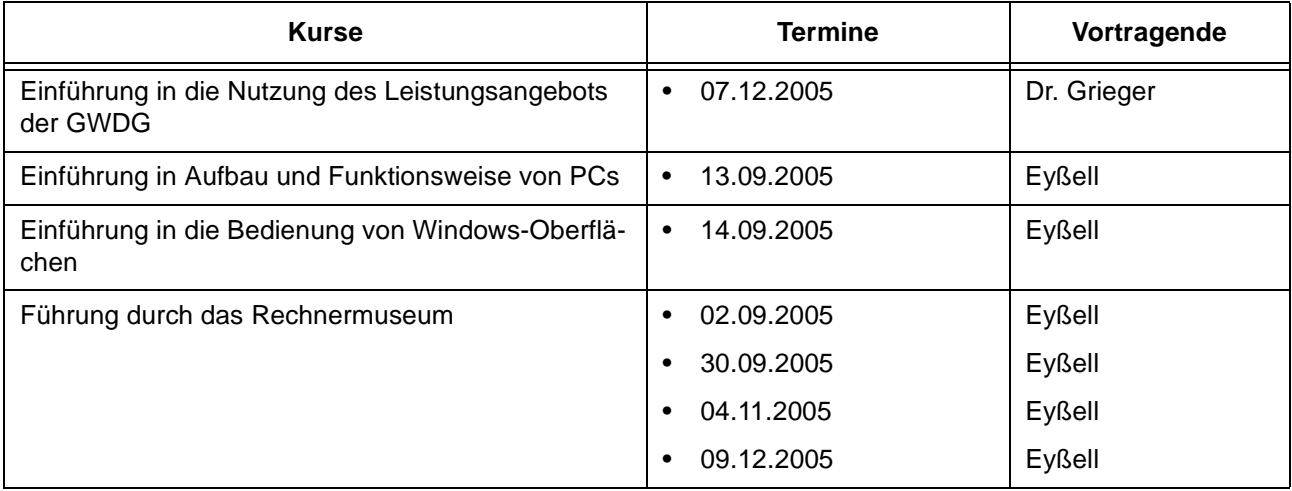

#### **Betriebssysteme**

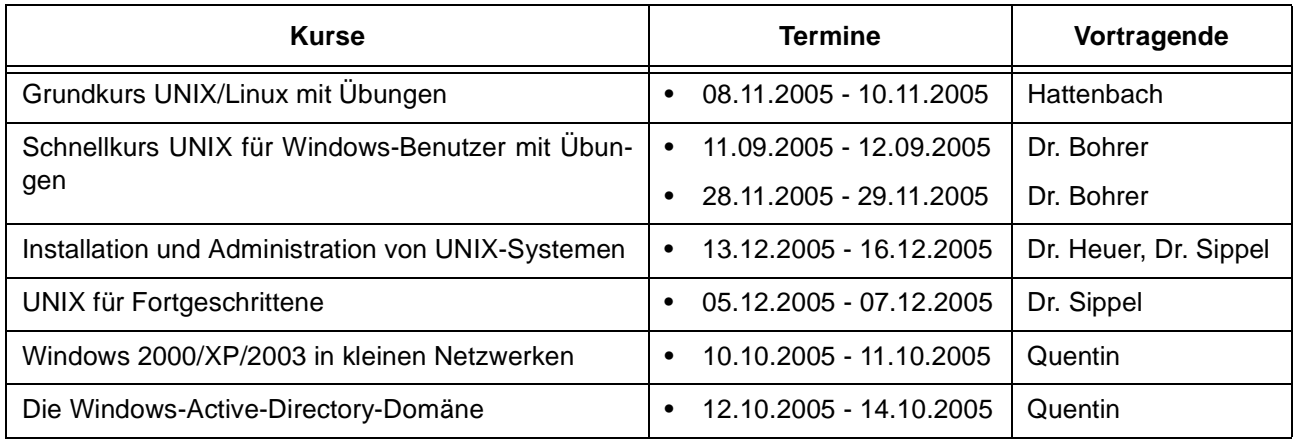

#### **Netze / Internet**

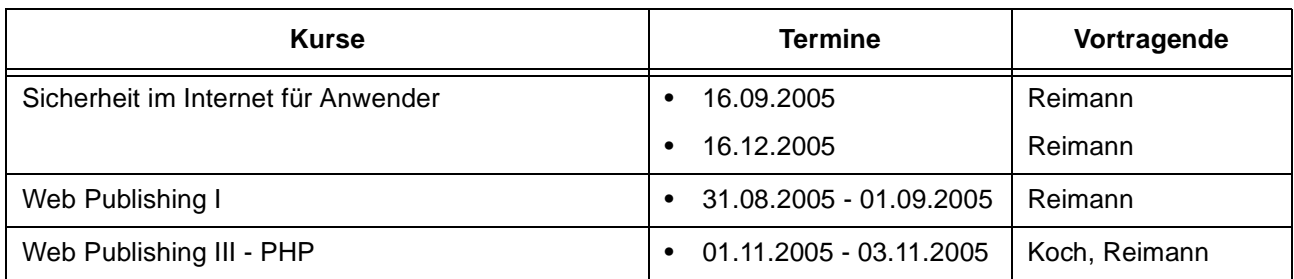

#### **Grafische Datenverarbeitung**

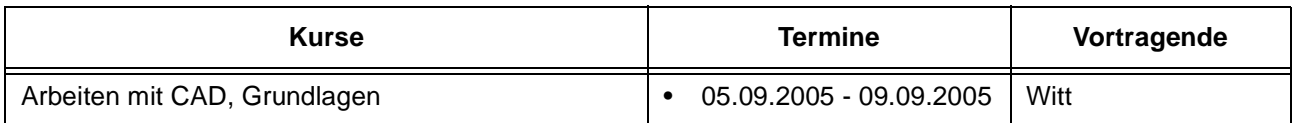

#### **Grafische Datenverarbeitung**

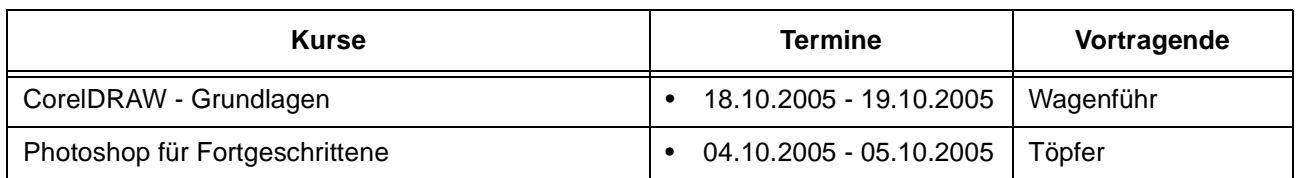

#### **Sonstige Anwendungssoftware**

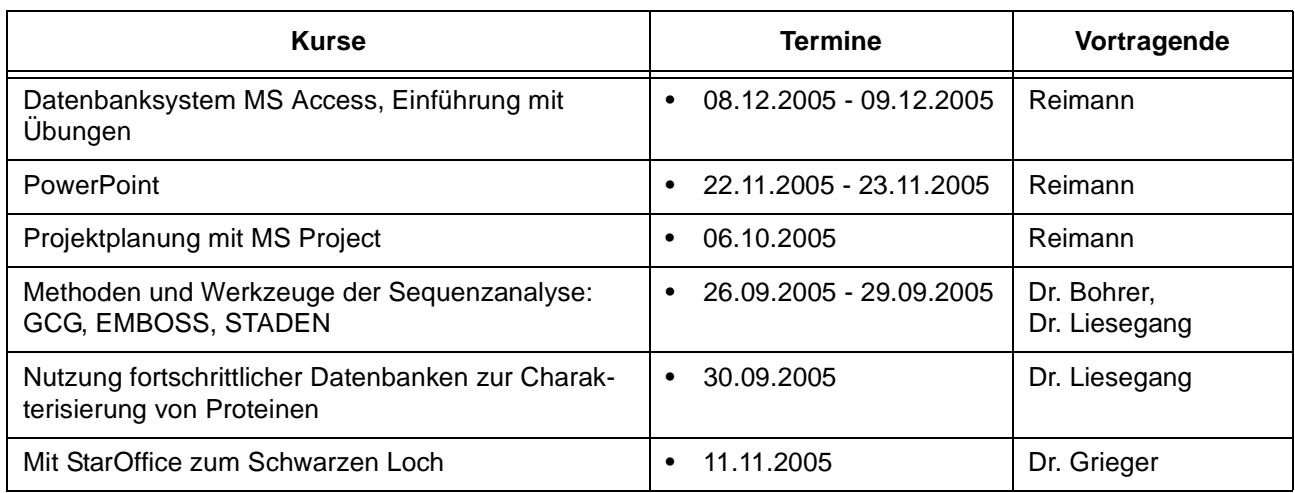

#### **Programmiersprachen**

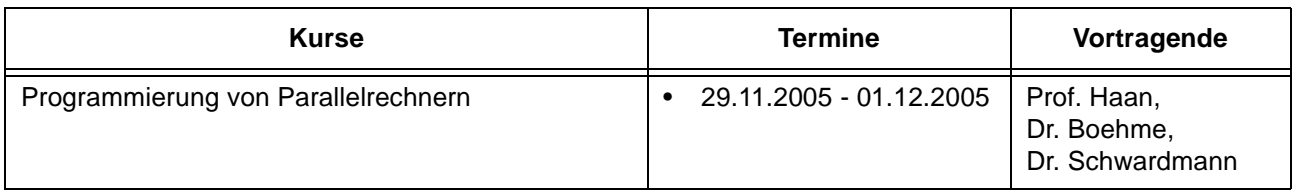

## **4.3 Kurse von September bis Dezember 2005 in chronologischer Übersicht**

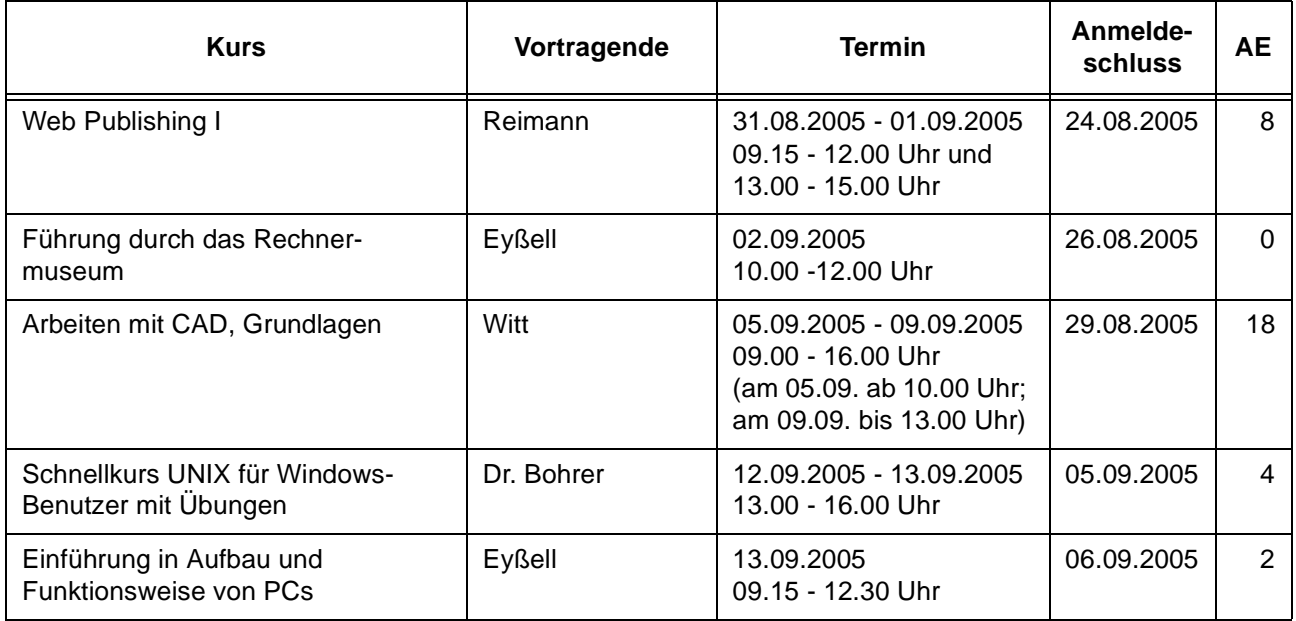

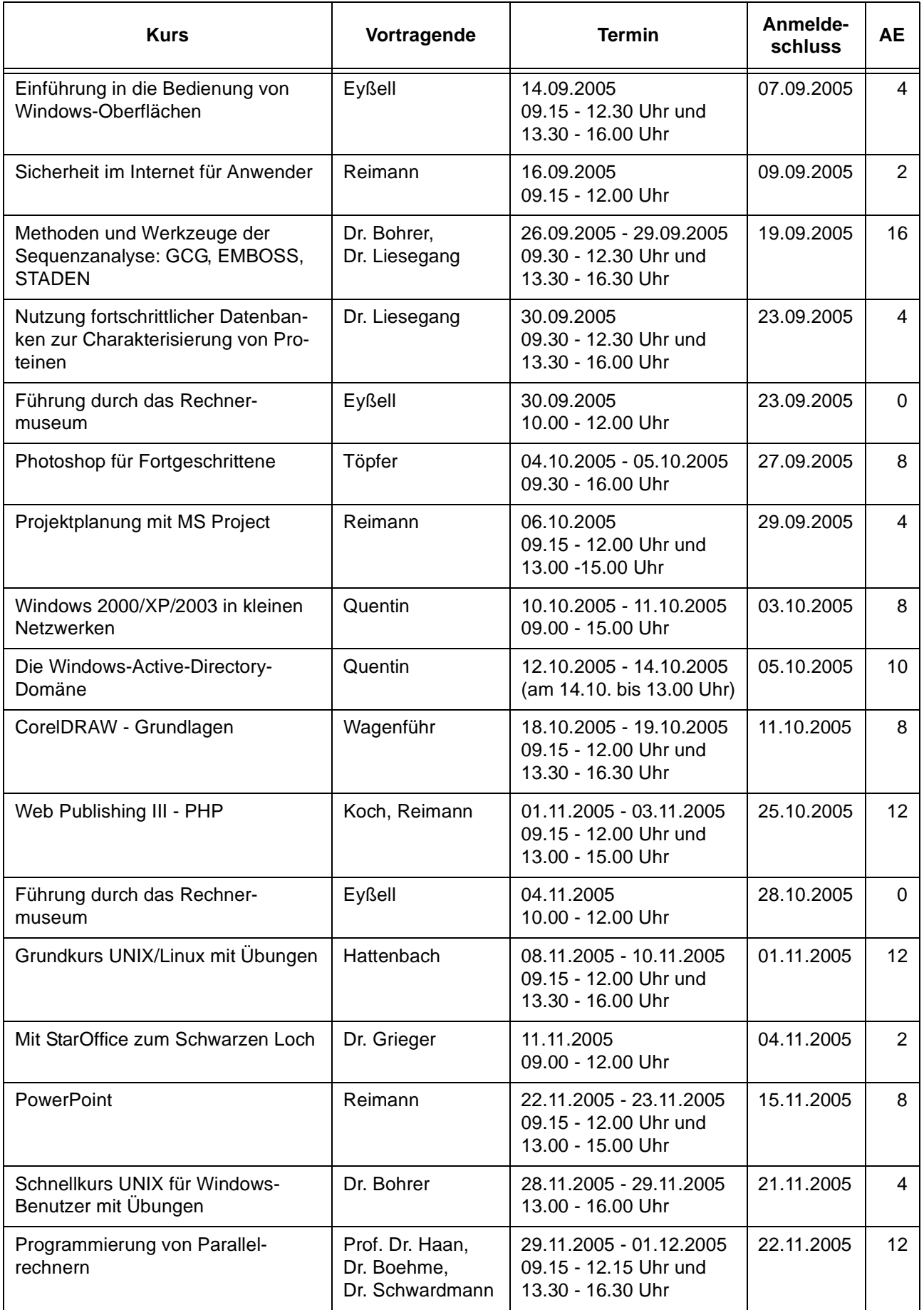

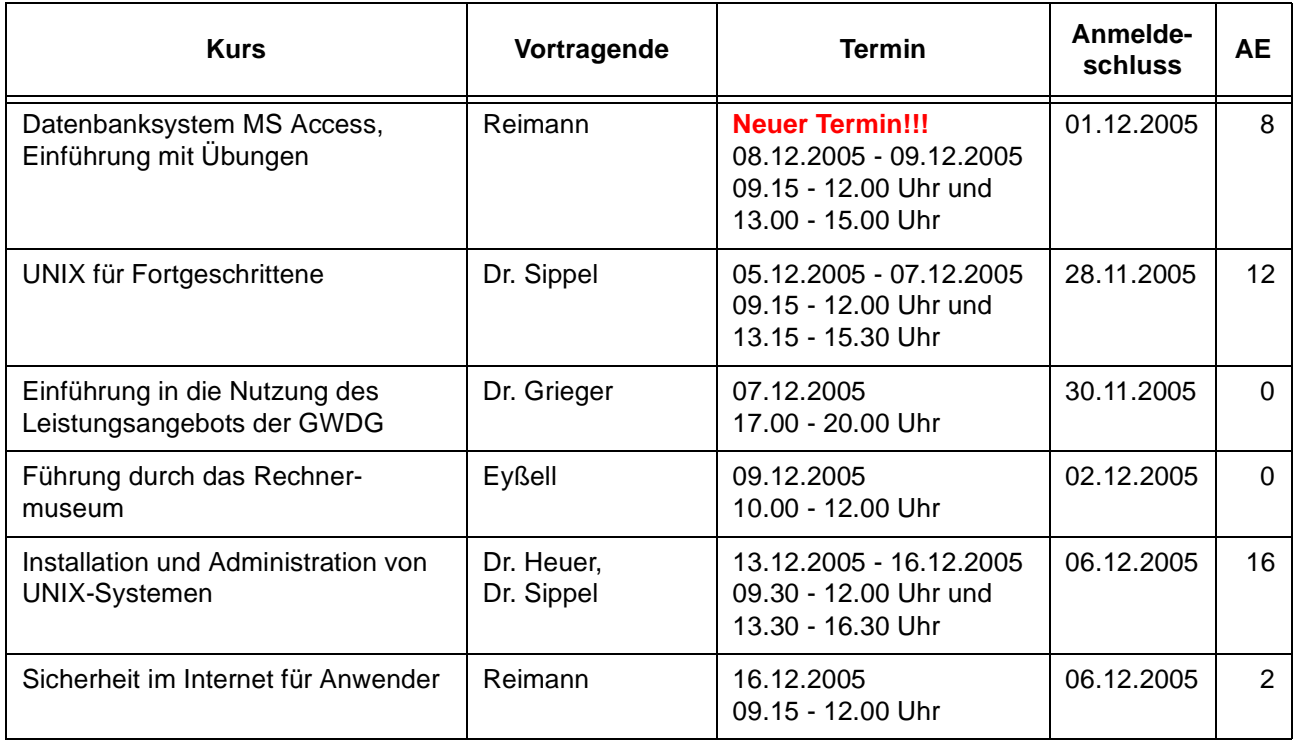

# <span id="page-12-0"></span>**5. Betriebsstatistik Juli 2005**

# **5.1 Nutzung der Rechenanlagen 5.2 Betriebsunterbrechungen**

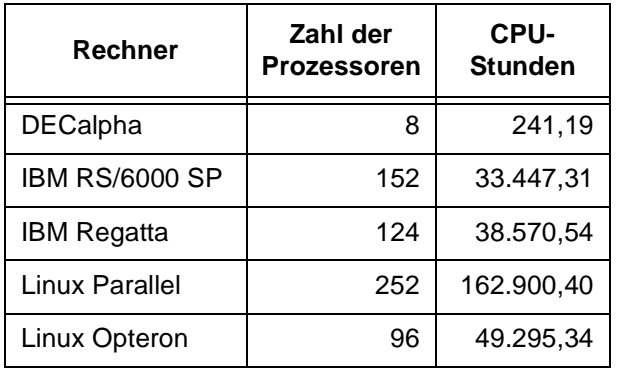

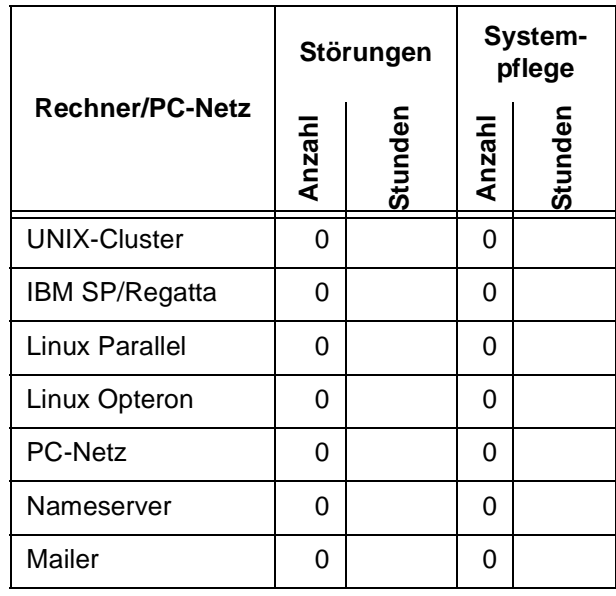

# <span id="page-13-0"></span>**6. Autoren dieser Ausgabe**

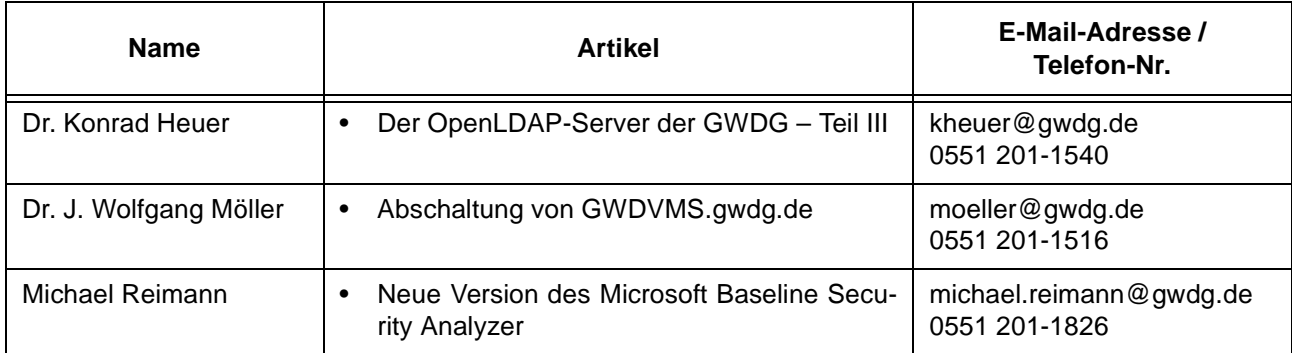